# mangadex-downloader

Release 2.10.3

mansuf

# **CONTENTS**

| 1  | Key features |                   |  |  |  |  |
|----|--------------|-------------------|--|--|--|--|
| 2  | Gett         | Getting started   |  |  |  |  |
| 3  | Man          | Manuals           |  |  |  |  |
|    | 3.1          | Installation      |  |  |  |  |
|    | 3.2          | Supported formats |  |  |  |  |
|    | 3.3          | Usage             |  |  |  |  |
|    | 3.4          | Advanced usage    |  |  |  |  |
|    | 3.5          | References        |  |  |  |  |
|    | 3.6          | Changelog         |  |  |  |  |
| In | dex          |                   |  |  |  |  |

A command-line tool to download manga from MangaDex, written in Python.

CONTENTS 1

2 CONTENTS

### **CHAPTER**

### **ONE**

### **KEY FEATURES**

- Download manga, cover manga, chapter, or list directly from MangaDex
- Download manga or list from user library
- Find and download MangaDex URLs from MangaDex forums (https://forums.mangadex.org/)
- Batch download support
- Legacy MangaDex url support
- Scanlation groups filter support
- Authentication support
- Control how many chapters and pages you want to download
- Multi languages support
- Save as raw images, EPUB, PDF, Comic Book Archive (.cbz or .cb7)

### **CHAPTER**

# TWO

# **GETTING STARTED**

• Installation: *Installation* 

• Basic usage: Usage

• Advanced usage: Advanced usage

**CHAPTER** 

### **THREE**

### **MANUALS**

• Available formats: Supported formats

• CLI Options: Command-line Interface (CLI) options

• Commands: Commands

To see all available manuals, see References

### 3.1 Installation

#### 3.1.1 Stable version

#### With PyPI

```
# For Windows
py -3 -m pip install mangadex-downloader
# For Linux / Mac OS
python3 -m pip install mangadex-downloader
```

### Compiled app (for Windows only)

Go to latest release in https://github.com/mansuf/mangadex-downloader/releases and download it.

NOTE: According to pyinstaller it should support Windows 7, but its recommended to use it on Windows 8+.

### 3.1.2 Development version

**Warning:** This version is not stable and may crash during run.

### With PyPI & Git

NOTE: You must have git installed. If you don't have it, install it from here https://git-scm.com/.

```
# For Windows
py -3 -m pip install git+https://github.com/mansuf/mangadex-downloader.git

# For Linux / Mac OS
python3 -m pip install git+https://github.com/mansuf/mangadex-downloader.git
```

#### With Git only

NOTE: You must have git installed. If you don't have it, install it from here https://git-scm.com/.

```
git clone https://github.com/mansuf/mangadex-downloader.git
cd mangadex-downloader
python setup.py install
```

### 3.2 Supported formats

mangadex-downloader can download in different formats, here a list of supported formats.

#### 3.2.1 raw

This is default format of mangadex-downloader. It's just bunch of images stored in each chapter folders.

#### Structure files

raw format files look like this

```
Manga title
Volume. 1 Chapter. 1
images
Volume. 1 Chapter. 2
images
cover.jpg
```

#### **Usage**

```
mangadex-dl "insert MangaDex URL here"
```

### 3.2.2 raw-volume

Same as raw format, except all chapters wrapped into each volumes.

#### Structure files

raw-volume format files look like this

```
Manga title
Volume. 1
images
No Volume
images
cover.jpg
```

#### **Usage**

```
mangadex-dl "insert MangaDex URL here" --save-as raw-volume
```

### 3.2.3 raw-single

Same as raw format, except all chapters wrapped into single folder.

#### Structure files

raw-single format files look like this

```
Manga title
Volume. 1 Chapter. 1 - Volume. 1 Chapter. 2
images
cover.jpg
```

#### **Usage**

```
mangadex-dl "insert MangaDex URL here" --save-as raw-single
```

### 3.2.4 tachiyomi

Same as raw format, except it has additional file "details.json" to provide additional info for manga.

If you don't know tachiyomi, it's android app for reading manga and it's open source!. You can learn more here

You can read here for instruction how to create local manga in tachiyomi.

NOTE: mangadex-downloader are not affliated with tachiyomi, the app only provide custom format for tachiyomi local manga.

#### Structure files

tachiyomi format files look like this

```
Manga title
Volume. 1 Chapter. 1
images
Volume. 1 Chapter. 2
images
cover.jpg
details.json
```

#### **Usage**

```
mangadex-dl "insert MangaDex URL here" --save-as "tachiyomi"
```

### 3.2.5 tachiyomi-zip

Same as tachiyomi except, all images in each chapter will stored in ZIP file.

### **Structure files**

tachiyomi-zip format files look like this

```
Manga title
cover.jpg
details.json
Volume. 1 Chapter. 1.cbz
Volume. 1 Chapter. 2.cbz
```

### **Usage**

```
mangadex-dl "insert MangaDex URL here" --save-as "tachiyomi-zip"
```

### 3.2.6 pdf

All images in each chapter will be converted to PDF file (.pdf)

#### Structure files

pdf format files look like this

```
Manga title
cover.jpg
Volume. 1 Chapter. 1.pdf
Volume. 1 Chapter. 2.pdf
```

#### **Usage**

```
mangadex-dl "insert MangaDex URL here" --save-as "pdf"
```

### 3.2.7 pdf-volume

Same as pdf, except all chapters wrapped into each volumes PDF file.

#### Structure files

pdf-volume format files look like this

```
Manga title
cover.jpg
Volume. 1.pdf
Volume. 2.pdf
```

#### **Usage**

```
mangadex-dl "insert MangaDex URL here" --save-as "pdf-volume"
```

### 3.2.8 pdf-single

same as pdf format, except all chapters wrapped into single PDF file

#### **Structure files**

pdf-single format files look like this

```
Manga title
cover.jpg
Volume. 1 Chapter. 1 - Volume. 1 Chapter. 2.pdf
```

#### **Usage**

```
mangadex-dl "insert MangaDex URL here" --save-as "pdf-single"
```

#### 3.2.9 cbz

This is Comic Book Archive format. Comic Book Archive is a type of archive file for the purpose of sequential viewing of images, commonly for comic books. wikipedia

It has additional file (ComicInfo.xml) inside of .cbz file, useful for showing details of the manga (if an reader support it).

This format was based of zip extension.

#### Structure files

cbz format files look like this

```
Manga title
cover.jpg
Volume. 1 Chapter. 1.cbz
Volume. 1 Chapter. 2.cbz
```

#### **Usage**

```
mangadex-dl "insert MangaDex URL here" --save-as "cbz"
```

#### 3.2.10 cbz-volume

same as cbz format, except all chapters wrapped into each volumes .cbz file

#### Structure files

cbz-volume format files look like this

```
Manga title
cover.jpg
Volume. 1.cbz
Volume. 2.cbz
```

#### **Usage**

```
mangadex-dl "insert MangaDex URL here" --save-as "cbz-volume"
```

### 3.2.11 cbz-single

same as cbz format, except all chapters wrapped into single .cbz file

#### Structure files

cbz-single format files look like this

```
Manga title
cover.jpg
Volume. 1 Chapter. 1 - Volume. 1 Chapter. 2.cbz
```

### **Usage**

```
mangadex-dl "insert MangaDex URL here" --save-as "cbz-single"
```

#### 3.2.12 cb7

This is Comic Book Archive format. Comic Book Archive is a type of archive file for the purpose of sequential viewing of images, commonly for comic books. wikipedia

This format was based of 7z extension.

#### Structure files

cb7 format files look like this

```
Manga title
cover.jpg
Volume. 1 Chapter. 1.cb7
Volume. 1 Chapter. 2.cb7
```

#### **Usage**

```
mangadex-dl "insert MangaDex URL here" --save-as "cb7"
```

### 3.2.13 cb7-volume

same as cb7 format, except all chapters wrapped into each volumes .cb7 file

#### Structure files

cb7-volume format files look like this

```
Manga title
cover.jpg
Volume. 1.cb7
Volume. 2.cb7
```

#### **Usage**

```
mangadex-dl "insert MangaDex URL here" --save-as "cb7-volume"
```

### 3.2.14 cb7-single

same as cb7 format, except all chapters wrapped into single .cb7 file

#### Structure files

cb7-single format files look like this

```
Manga title
cover.jpg
Volume. 1 Chapter. 1 - Volume. 1 Chapter. 2.cb7
```

### **Usage**

```
mangadex-dl "insert MangaDex URL here" --save-as "cb7-single"
```

### 3.2.15 epub

An electronic book file format that is supported by many e-readers. Wikipedia.

This format was based of zip extension

#### Structure files

epub format files look like this

```
Manga title
cover.jpg
Volume. 1 Chapter. 1.epub
Volume. 1 Chapter. 2.epub
```

#### **Usage**

```
mangadex-dl "insert MangaDex URL here" --save-as "epub"
```

### 3.2.16 epub-volume

Same as epub format, except all chapters wrapped into each volumes.

**Note:** Unlike any other volume and single formats, epub-volume and epub-single doesn't create chapter info (or cover).

If you don't know what that means, you can have look here -> Chapter info (cover)

#### Structure files

epub-volume format files look like this

```
Manga title
cover.jpg
Volume. 1.epub
Volume. 2.epub
```

#### Usage

```
mangadex-dl "insert MangaDex URL here" --save-as "epub-volume"
```

### 3.2.17 epub-single

Same as epub format, except all chapters wrapped into single .epub file.

**Note:** Unlike any other volume and single formats, epub-volume and epub-single doesn't create chapter info (or cover).

If you don't know what that means, you can have look here -> Chapter info (cover)

#### Structure files

epub-single format files look like this

```
Manga title
cover.jpg
Volume. 1 Chapter. 1 - Volume. 1 Chapter. 2.epub
```

#### **Usage**

```
mangadex-dl "insert MangaDex URL here" --save-as "epub-single"
```

### 3.3 Usage

### 3.3.1 Download manga, cover manga, chapter or list

```
# Manga
mangadex-dl "https://mangadex.org/title/..."

# Cover manga
mangadex-dl "https://mangadex.org/covers/..."

# Chapter
mangadex-dl "https://mangadex.org/chapter/..."

# List
mangadex-dl "https://mangadex.org/list/..."

# Or you can just give the id
mangadex-dl "a96676e5-8ae2-425e-b549-7f15dd34a6d8"
```

**Warning:** If you want to download private list and you own that list, you must login by using --login option. Otherwise you will get error "List . . . cannot be found"

```
mangadex-dl "https://mangadex.org/list/..." --login
# You will be prompted to input (username or email) and password
```

mangadex-downloader also support old MangaDex url

```
# Old manga url
mangadex-dl "https://mangadex.org/title/123"

# Old chapter url
mangadex-dl "https://mangadex.org/chapter/34"
```

```
Warning: Old MangaDex url only support full URL, not just the id. If you just provide old id, it will not work.

For example
# This will work
mangadex-dl "https://mangadex.org/title/34"

# This will NOT work
mangadex-dl "34"
```

#### 3.3.2 Download from a forums thread

```
mangadex-dl "https://forums.mangadex.org/threads/..."

# An example
mangadex-dl "https://forums.mangadex.org/threads/whats-your-top-3-manga.1082493/"
```

For more info, you can see it here -> Forums

#### 3.3.3 Batch download

mangadex-downloader support batch downloading. Just type a file and you're good to go!.

Make sure contents of the file are list of MangaDex urls

```
# Inside of `urls.txt` file
https://mangadex.org/title/manga_id
https://mangadex.org/chapter/chapter_id
https://mangadex.org/list/list_id
```

Example usage:

```
mangadex-dl "insert a file here"
```

**Warning:** If you give invalid path to file that containing MangaDex urls, the app will see it as URL. See example below

```
# Not valid path
$ mangadex-dl "not-exist-lol/lmao.txt"
# error: argument URL: Invalid MangaDex URL or manga id

# valid path
$ mangadex-dl "yes-it-exist/exist.txt"
# ...
```

3.3. Usage 17

### 3.3.4 Download manga, chapter or list in different format

mangadex-downloader support download manga as different format. For more info about supported formats, you can see it here -> *Supported formats* 

By default, mangadex-downloader will download in raw format. Which just a bunch of images stored in each chapter folder. You can use different format by using --save-as option.

```
# Save as .pdf
mangadex-dl "https://mangadex.org/title/..." --save-as pdf

# Save as .cbz
mangadex-dl "https://mangadex.org/title/..." --save-as cbz

# Save as raw
mangadex-dl "https://mangadex.org/title/..." --save-as raw
```

### 3.3.5 Search a manga and then download it

mangadex-downloader support search and download. You can use it by adding --search option.

```
mangadex-dl "komi san" --search
# Output:
# Search results for "komi san"
# (1). ...
# (2). ...
# (3). ...
# (4). ...
# (5). ...
# (6). ...
# (7). ...
# (8). ...
# (9). ...
# (10). ...
# type "next" to show next results
# type "previous" to show previous results
# =>
# ...
```

### 3.3.6 Download manga, chapter, or list in different translated language

By default, the app will download in English language. To view all available languages, use --list-languages option.

```
mangadex-dl --list-languages
# ...
```

An example downloading a manga in Indonesian language.

```
mangadex-dl "https://mangadex.org/title/..." --language "id"
mangadex-dl "https://mangadex.org/title/..." --language "Indonesian"
```

### 3.3.7 File management

mangadex-downloader support store in different path / folder.

```
mangadex-dl "https://mangadex.org/title/..." --folder "insert directory here"

# or
mangadex-dl "https://mangadex.org/title/..." --path "insert directory here"

# or
mangadex-dl "https://mangadex.org/title/..." -d "insert directory here"
```

It also support replace existing manga, chapter or list

```
mangadex-dl "https://mangadex.org/title/..." --replace
```

Also, you can add chapter title for each folder.

```
mangadex-dl "https://mangadex.org/title/..." --use-chapter-title
```

By default, mangadex-downloader will add scanlator group name for each chapter folder. If you don't want this, use --no-group-name option

```
mangadex-dl "https://mangadex.org/title/..." --no-group-name
```

### 3.3.8 Chapters and pages range

mangadex-downloader support download manga with specified range chapters and pages

**Warning:** If you use --start-page and --end-page when downloading manga it will download all chapter with specified range pages

You can use --start-page and --end-page too when downloading a chapter

```
mangadex-dl "https://mangadex.org/chapter/..." --start-page 5 --end-page 20
```

3.3. Usage 19

```
Warning: You can't use these options when downloading a list. If you're trying to do that, it will throw a error.
```

```
mangadex-dl "https://mangadex.org/list/..." --start-chapter 20 --end-chapter 69
# Output: [ERROR] --start-chapter is not allowed when download a list
```

By default, oneshot chapter are downloaded. If you don't want download oneshot chapter, use --no-oneshot-chapter.

Example usage:

```
mangadex-dl "https://mangadex.org/title/..." --no-oneshot-chapter
```

### 3.3.9 Manga cover

```
# Download manga with original quality cover (the default)
mangadex-dl "https://mangadex.org/title/..." --cover "original"

# 512px quality
mangadex-dl "https://mangadex.org/title/..." --cover "512px"

# 256px quality
mangadex-dl "https://mangadex.org/title/..." --cover "256px"

# No cover
mangadex-dl "https://mangadex.org/title/..." --cover "none"
```

### 3.3.10 Login to MangaDex

You can download private list and manga from your library if you logged in.

```
mangadex-dl "https://mangadex.org/list/..." --login
# MangaDex username / email => "insert MangaDex username or email here"
# MangaDex password => "insert MangaDex password here"
# [INFO] Logging in to MangaDex
# [INFO] Logged in to MangaDex
# ...
```

You can specify (username or email) and password without be prompted (less secure) ! using --login-username and --login-password

```
mangadex-dl "https://mangadex.org/title/..." --login --login-username "..." --login-
→password "..."
# [INFO] Logging in to MangaDex
# [INFO] Logged in to MangaDex
# ...
```

### 3.3.11 Choose and download random manga

In case you wanna try something different, this feature is for you!

Example usage:

```
mangadex-dl "random"
```

it also support filters

```
mangadex-dl "random" --filter "content_rating=safe, suggestive"
```

For more information, see Random manga

### 3.3.12 Download seasonal manga

Trying to see something good in this season?

```
mangadex-dl "seasonal"
```

For more information, see Seasonal manga

### 3.3.13 Update mangadex-downloader

mangadex-dl --update

## 3.4 Advanced usage

### 3.4.1 Enable verbose output / change logging level

Starting v2.10.0, you can enable verbose output from --log-level with value DEBUG.

```
mangadex-dl "insert MangaDex URL here" --log-level "DEBUG"
```

Change logging level to warning.

Note: This level will only show output if the levels are warning, error and critical

For more information, see Logging levels

mangadex-dl "insert MangaDex URL here" --log-level "WARNING"

### 3.4.2 Show list of manga covers and download it

Wanna download the cover only? I got you

```
# Manga id only
mangadex-dl "cover:manga_id"

# Full manga URL
mangadex-dl "cover:https://mangadex.org/title/..."

# Full cover manga URL
mangadex-dl "cover:https://mangadex.org/covers/..."
```

Don't wanna get prompted? Use --input-pos option!

```
# Automatically select choice 1
mangadex-dl "cover:https://mangadex.org/title/..." --input-pos 1

# Automatically select all choices
mangadex-dl "cover:https://mangadex.org/title/..." --input-pos "*"
```

**Note:** This will download covers in original quality. If you want to use different quality, use command cover-512px for 512px quality and cover-256px for 256px quality.

For more information, see Cover command

### 3.4.3 Download a manga with different title

mangadex-downloader also support multi titles manga, which mean you can choose between different titles in different languages!

Example usage:

```
mangadex-dl "https://mangadex.org/title/..." --use-alt-details
# Manga "..." has alternative titles, please choose one
# (1). [English]: ...
# (2). [Japanese]: ...
# (3). [Indonesian]: ...
# =>
```

**Warning:** When you already downloaded a manga, but you wanna download it again with different title. It will re-download the whole manga.

### 3.4.4 Download manga with compressed size images

If you have limited plan or metered network, you can download manga, chapter, or list with compressed size. And yes, this may reduce the quality. But hey, at least it saved you from huge amount of bytes

Example Usage:

```
mangadex-dl "https://mangadex.org/title/..." --use-compressed-image
```

### 3.4.5 Download manga from logged in user library

**Warning:** This method require authentication

mangadex-downloader support download from user library. Just type library, login, and select which manga you want to download.

For example:

```
mangadex-dl "library" --login
# You will be prompted to input username and password for login to MangaDex
```

You can also apply filter to it!

```
# List all mangas with "Reading" status from user library
mangadex-dl "library:reading" --login

# List all mangas with "Plan to read" status from user library
mangadex-dl "library:plan_to_read" --login
```

To list all available filters type library:help

```
mangadex-dl "library:help"
# ...
```

### 3.4.6 Download MangaDex list from logged in user library

Warning: This method require authentication

You can download MangaDex list from logged in user library. Just type list, login, and select mdlist you want to download.

For example:

```
mangadex-dl "list" --login
# You will be prompted to input username and password for login to MangaDex
```

Also, you can download mdlist from another user. It will only fetch all public list only.

Note: Authentication is not required when download MangaDex list from another user.

For example:

```
mangadex-dl "list:give_the_user_id_here"
```

### 3.4.7 Download MangaDex followed list from logged in user library

Warning: This method require authentication

You can download MangaDex followed list from logged in user library. Just type followed-list, login, and select mdlist you want to download.

```
mangadex-dl "followed-list" --login
# You will be prompted to input username and password for login to MangaDex
```

### 3.4.8 Download manga from scanlator group

You can download manga from your favorite scanlator groups!. Just type group:<group-id>, and then choose which manga you want to download.

```
# "Tonikaku scans" group
mangadex-dl "group:063cf1b0-9e25-495b-b234-296579a34496"
```

You can also give the full URL if you want to

This was equal to these command if you use search with filters

```
mangadex-dl -s -ft "group=063cf1b0-9e25-495b-b234-296579a34496"
```

### 3.4.9 Blacklist a group or user

Sometimes you don't like the chapter that this user or group upload it. You can use this feature to prevent the chapter being downloaded.

#### Group

```
# For Windows
set MANGADEXDL_GROUP_BLACKLIST=4197198b-c99b-41ae-ad21-8e6ecc10aa49, 0047632b-1390-493d-
---ad7c-ac6bb9288f05

# For Linux / Mac OS
export MANGADEXDL_GROUP_BLACKLIST=4197198b-c99b-41ae-ad21-8e6ecc10aa49, 0047632b-1390-
---493d-ad7c-ac6bb9288f05
```

User

```
# For Windows
set MANGADEXDL_USER_BLACKLIST=1c4d814e-b1c1-4b75-8a69-f181bb4e57a9, f8cc4f8a-e596-4618-

ab05-ef6572980bbf

# For Linux / Mac OS
export MANGADEXDL_USER_BLACKLIST=1c4d814e-b1c1-4b75-8a69-f181bb4e57a9, f8cc4f8a-e596-

4618-ab05-ef6572980bbf
```

For more information, see Environment variables

### 3.4.10 Blacklist one or more tags

Sometimes you don't like manga that has **some** tags. You can use this feature to prevent the manga being downloaded.

```
# For Windows
set MANGADEXDL_TAGS_BLACKLIST=gore, sexual violence, oneshot

# For Linux / Mac OS
export MANGADEXDL_TAGS_BLACKLIST=gore, sexual violence, oneshot
```

For more information, see Environment variables

### 3.4.11 Download manga, chapter, or list from pipe input

mangadex-downloader support pipe input. You can use it by adding -pipe option.

```
echo "https://mangadex.org/title/..." | mangadex-dl -pipe
```

Multiple lines input also supported.

```
# For Linux / Mac OS
cat "urls.txt" | mangadex-dl -pipe
# For Windows
type "urls.txt" | mangadex-dl -pipe
```

Also, you can use another options when using pipe

```
echo "https://mangadex.org/title/..." | mangadex-dl -pipe --path "/home/myuser" --cover

→"512px"
```

### 3.4.12 Scanlator group filtering

You can download chapters only from 1 scanlation group, by using --group option

```
# This will download all chapters from group "Tonikaku scans" only
mangadex-dl "https://mangadex.org/title/..." --group "https://mangadex.org/group/
-063cf1b0-9e25-495b-b234-296579a34496/tonikaku-scans"
```

You can download all same chapters with different groups, by using --group option with value "all"

```
# This will download all chapters, regardless of scanlation groups
mangadex-dl "https://mangadex.org/title/..." --group "all"
```

**Warning:** You cannot use --group all and --no-group-name together. It will throw error, if you're trying to do it

Also, you can use user as filter in --group option.

For example:

```
mangadex-dl "https://mangadex.org/title/..." --group "https://mangadex.org/user/..."
```

### 3.4.13 Setup proxy

```
# HTTP proxy
mangadex-dl "https://mangadex.org/title/..." --proxy "http://127.0.0.1"

# SOCKS proxy
mangadex-dl "https://mangadex.org/title/..." --proxy "socks://127.0.0.1"
```

mangadex-downloader support proxy from environments

```
# For Linux / Mac OS
export http_proxy="http://127.0.0.1"
export https_proxy="http://127.0.0.1"

# For Windows
set http_proxy=http://127.0.0.1
set https_proxy=http://127.0.0.1
mangadex-dl "insert mangadex url here" --proxy-env
```

Warning: You cannot use --proxy and --proxy-env together. It will throw error, if you're trying to do it

### 3.4.14 Special syntax for batch download

To avoid conflict filenames with reserved names (such as: list, library, followed-list) in URL argument, you can use special syntax for batch download

For example:

```
mangadex-dl "file:/home/manga/urls.txt"
mangadex-dl "file:list"
```

For more information, see File command (batch download command)

### 3.4.15 Configuration

mangadex-downloader support local config stored in local disk. You must set MANGADEXDL\_CONFIG\_ENABLED to 1 or true in order to get working.

```
# For Windows
set MANGADEXDL_CONFIG_ENABLED=1

# For Linux / Mac OS
export MANGADEXDL_CONFIG_ENABLED=1
```

These config are stored in local user directory (~/.mangadex-d1). If you want to change location to store these config, you can set MANGADEXDL\_CONFIG\_PATH to another path.

**Note:** If new path is doesn't exist, the app will create folder to that location.

```
# For Windows
set MANGADEXDL_CONFIG_PATH=D:\myconfig\here\lmao
# For Linux / Mac OS
export MANGADEXDL_CONFIG_PATH="/etc/mangadex-dl/config"
```

#### Example usage

```
mangadex-dl "conf:save_as=pdf"
# Successfully changed config save_as from 'raw' to 'pdf'

mangadex-dl "conf:use_chapter_title=1"
# Successfully changed config use_chapter_title from 'False' to 'True'
```

For more information, you can see -> Configuration

#### 3.4.16 Authentication cache

mangadex-downloader support authentication cache, which mean you can re-use your previous login session in mangadex-downloader without re-login.

**Note:** This authentication cache is stored in same place as where *config* is stored.

You have to enable *config* in order to get working.

If you enabled authentication cache for the first time, you must login in order to get cached.

```
mangadex-dl "https://mangadex.org/title/..." --login --login-cache

# or

mangadex-dl "conf:login_cache=true"
mangadex-dl "https://mangadex.org/title/..." --login
```

After this command, you no longer need to use --login option, use --login option if you want to update user login.

```
# Let's say user "abc123" is already cached
# And you want to change cached user to "def9090"
mangadex-dl "https://mangadex.org/title/..." --login
```

For more information, you can see here -> Authentication cache

#### **3.4.17 Filters**

mangadex-downloader support filters. These filters applied to search and random manga.

Example usage (Search manga)

Example usage (Random manga)

For more information about syntax and available filters, see Filters

### 3.4.18 Download manga, chapter, or list in forced HTTPS 443 port

To prevent school/office network blocking traffic to non-standard ports. You can use --force-https or -fh option For example:

```
mangadex-dl "https://mangadex.org/title/..." --force-https
```

### 3.4.19 Throttling requests

If you worried about being blocked by MangaDex if you download too much, you can use this feature to throttle requests. Example usage:

```
# Delay requests for each 1.5 seconds
mangadex-dl "https://mangadex.org/title/..." --delay-requests 1.5
```

### 3.4.20 Enable DNS-over-HTTPS

mangadex-downloader support DoH (DNS-over-HTTPS). You can use it in case your router or ISP being not friendly to MangaDex server.

Example usage

```
mangadex-dl "https://mangadex.org/title/..." --dns-over-https cloudflare
```

If you're looking for all available providers, see here

### 3.4.21 Set timeout for each HTTP(s) requests

In case if you don't have patience

```
# Set timeout for 2 seconds for each HTTP(s) requests
mangadex-dl "https://mangadex.org/title/..." --timeout 2
```

# 3.4.22 Auto select choices from selectable prompt command (list, library, followed-list)

In case you didn't want to be prompted, you can use this feature!

```
# Automatically select position 1
mangadex-dl "insert keyword here" -s --input-pos "1"

# Select all
mangadex-dl "insert keyword here" -s --input-pos "*"
```

### 3.4.23 Enable chapter info creation (or "covers")

In case you want this image appeared in the beginning of every chapters.

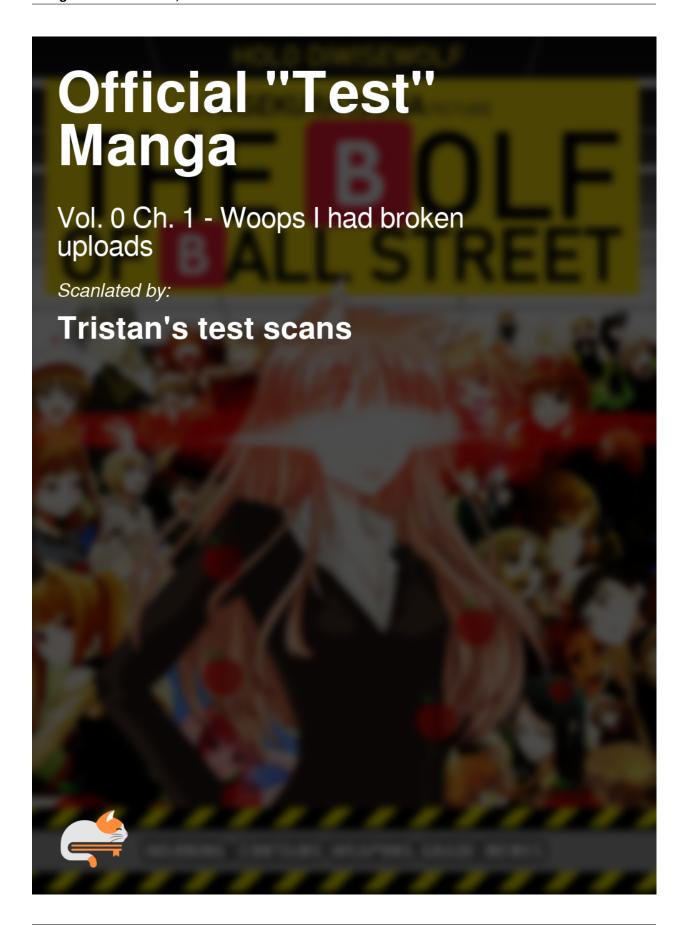

You can use --use-chapter-cover to enable it.

Note: It only works for any volume and single format

```
mangadex-dl "insert URL here" --use-chapter-cover -f pdf-volume
```

### 3.4.24 Enable compression for epub and cbz formats

By default, the application didn't enable compression for cbz and epub formats. In order to enable compression you must use 2 environment variables

```
# For Linux / Mac OS
export MANGADEXDL_ZIP_COMPRESSION_TYPE=deflated
export MANGADEXDL_ZIP_COMPRESSION_LEVEL=9
```

```
:: For Windows
set MANGADEXDL_ZIP_COMPRESSION_TYPE=deflated
set MANGADEXDL_ZIP_COMPRESSION_LEVEL=9
```

For more information, see:

- MANGADEXDL\_ZIP\_COMPRESSION\_TYPE
- MANGADEXDL\_ZIP\_COMPRESSION\_LEVEL

### 3.5 References

### 3.5.1 Application names

#### For PyPI users

- mangadex-dl
- mangadex-downloader

Note: If none of above doesnt work use this

```
# For Windows
py -3 -m mangadex_downloader

# For Linux
python3 -m mangadex_downloader
```

3.5. References 31

#### For bundled executable users

It depend to the filename actually, by default the executable is named mangdex-dl.exe.

You can execute the application without ".exe". For example:

```
# With .exe
mangadex-dl.exe "insert manga url here"

# Without .exe
mangadex-dl "insert manga url here"
```

#### 3.5.2 Authentication cache

Re-use authentication tokens for later use. These tokens stored in same place as *config* is stored. You don't have to use --login again with this, just run the app and you will be automatically logged in.

Warning: You must enable config in order to use authentication cache.

#### Syntax command

```
mangadex-dl "login_cache:<subcommand>"
```

#### Available sub commands

#### purge

Invalidate and purge cached authentication tokens

#### show

Show expiration time cached authentication tokens

#### show\_unsafe

**Warning:** You should not use this command, because it exposing your auth tokens to terminal screen. Use this if you know what are you doing.

Show cached authentication tokens

#### **Example usage commands**

#### **Enable authentication cache**

```
mangadex-dl "conf:login_cache=1"

# You must login first in order to get cached
mangadex-dl "tamamo no koi" --login -s
```

(continues on next page)

(continued from previous page)

```
# After that you won't need to use --login anymore mangadex-dl "another manga lmao" -s
```

# Invalidate and purge cached authentication tokens

```
mangadex-dl "login_cache:purge"
```

# Show expiration time session token and refresh token

```
mangadex-dl "login_cache:show"
# or
mangadex-dl "login_cache"
```

# 3.5.3 Chapter info (cover)

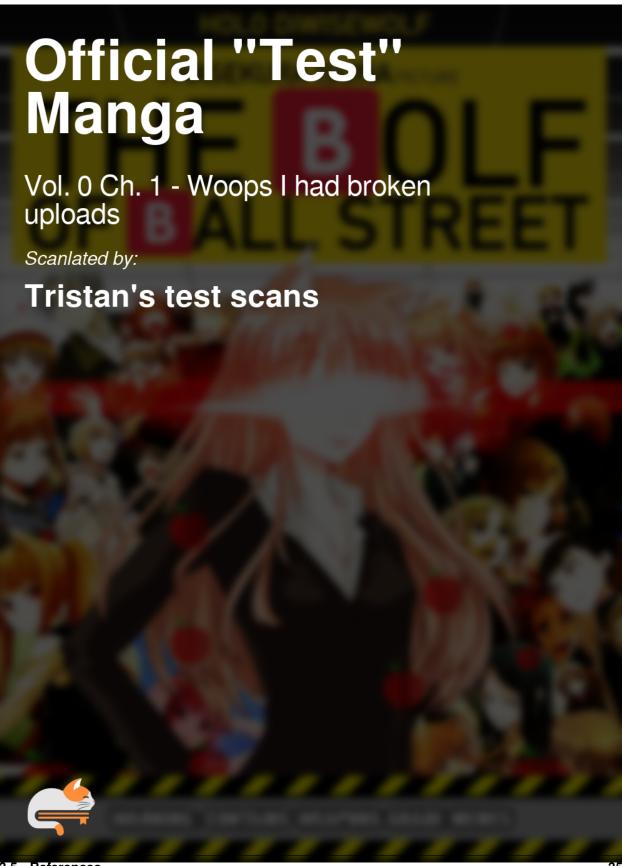

This is called chapter info (some people would call this "cover"). This gives you information what chapter currently you reading on.

This applied to this formats

- raw-volume
- raw-single
- cbz-volume
- cbz-single
- cb7-volume
- cb7-single
- pdf-volume
- pdf-single

**Note:** any epub formats doesn't create chapter info, because obviously there is "Table of Contents" feature in EPUB (if an e-reader support it).

You can enable chapter info creation by giving --use-chapter-cover or -ucc to the app

```
mangadex-dl "URL" -f pdf-volume --use-chapter-cover
```

# 3.5.4 Command-line Interface (CLI) options

#### **Global options**

## URL

MangaDex URL or a file containing MangaDex URLs. This parameter also can be used for commands, to see all available commands see *Commands* 

--type -t manga|cover|list|chapter|legacy-manga|legacy-chapter

Override type MangaDex url. By default, it auto detect given url

--folder --path -d DIRECTORY

Store manga in given folder / directory

--replace -r

Replace manga, chapter, or list (if exist)

--filter -ft

Apply filter to search and random manga

For more information, see Filters

#### --download-mode -dm

Set download mode, you can set to default or unread. If you set to unread, the app will download unread chapters only (require authentication). If you set to default the app will download all chapters

#### --verbose

**Warning:** This option is deprecated and will be removed in v3.0.0. Use --log-level with value DEBUG instead.

Enable verbose output

#### Search related

#### --search -s

Search a manga and then download it

# Manga related

#### --use-alt-details -uad

Use alternative title and description manga

#### **Group related**

## --group -g GROUP\_ID

Filter each chapter with different scanlation group. Filter with user also supported.

## Language related

#### --language -lang LANGUAGE

Download manga in given language, to see all languages, use --list-languages option

#### --list-language -11

List all available languages

#### --volume-cover-language -vcl LANGUAGE

Override volume cover language. If this option is not set, it will follow --language option

## **Chapter related**

## --start-chapter -sc CHAPTER

Start download chapter from given chapter number

#### --end-chapter -ec CHAPTER

Stop download chapter from given chapter number

# --no-oneshot-chapter -noc

Ignore oneshot chapter (if manga has oneshot chapter)

#### --no-group-name -ngn

Do not use scanlation group name for each chapter

## --use-chapter-title -uct

Use chapter title for each chapters.

**Note:** This option is useless if used with any single and volume format

#### --use-chapter-cover -ucc

Note: Chapter info creation are not enabled if you are using any chapter formats (cbz, pdf, raw, etc)

Enable creation of chapter info (cover) for any single or volume formats. See Chapter info (cover) for more info.

--use-volume-cover -uvc

Note: Volume cover will be not created in chapter (cbz, pdf, raw, etc) and single formats

Enable creation of volume cover for any volume formats. Volume cover will be placed in first page in each volume files.

#### --sort-by

Download sorting method, by default it's selected to volume

## Chapter page related

## --start-page -sp PAGE

Start download chapter page from given page number

# --end-page -ep PAGE

Stop download chapter page from given page number

#### Chapter and page range

```
--range -rg
```

**Warning:** This option can only be used for downloading manga. Downloading a list or chapter while using this option will throw an error.

A range pattern to download specific chapters

## **Images related**

#### --use-compressed-image -uci

Use low size images manga (compressed quality)

--cover -c original|512px|256px|none

Choose quality cover, default is original

#### **Authentication related**

## --login -1

Login to MangaDex

#### --login-method -lm legacy|oauth2

Set authentication method for MangaDex, by default it set to legacy. Which is directly input (username or email) and password to the application.

--login-username -lu USERNAME

Note: You must provide --login or -l option to login. If you don't, you will not logged in to MangaDex

Login to MangaDex with username or email (you will be prompted to input password if —login-password are not present).

--login-password -lp PASSWORD

Note: You must provide --login or -1 option to login. If you don't, you will not logged in to MangaDex

Login to MangaDex with password (you will be prompted to input username if –login-username are not present).

--login-cache -lc

**Note:** Using this option can cause an attacker in your computer may grab your authentication cache and using it for malicious actions. USE IT WITH CAUTION !!!

Cache authentication token. You don't have to re-login with this option. You must set MANGADEXDL\_CONFIG\_ENABLED=1 in your environment variables before doing this, otherwise the app will throwing error.

#### Save as format

--save-as -f raw|raw-volume|raw-single|tachiyomi|tachiyomi-zip|pdf|pdf-volume|pdf-single|cbz|cbz-volume Choose save as format, default to raw. For more information about formats, see *Supported formats* 

#### **Network related**

```
--proxy -p SOCKS / HTTP Proxy
```

Set http/socks proxy

--proxy-env -pe

use http/socks proxy from environments

--force-https -fh

Force download images in standard HTTPS port 443

--delay-requests -dr DELAY\_TIME

Set delay for each requests send to MangaDex server

#### --dns-over-https -doh PROVIDER

Enable DNS-over-HTTPS (DoH), must be one of cloudflare or google

## --timeout TIME\_IN\_SECONDS

Set timeout for each HTTPS(s) requests

#### --http-retries NUMBERS\_OR\_UNLIMITED

Set HTTP retries, use this if you want to set how much to retries if the app failed to send HTTP requests to MangaDex API. Value must be numbers or "unlimited", by default it set to 5

#### **Miscellaneous**

#### --input-pos

Automatically select choices in selectable prompt (list, library, followed-list command)

**Note:** This option does not apply to --use-alt-details

## -pipe

If set, the app will accept pipe input

#### **-v** --version

Print mangadex-downloader version

#### --no-track

**Note:** If you enable this, the application will not verify images and chapters. Also file download.db will not created.

Disable download tracking

#### **Console output**

#### --log-level LEVEL

Set logger level, available options: CRITICAL, ERROR, WARNING, INFO, DEBUG, NOTSET. Default level is INFO.

For more information, see Logging levels

## -pbl --progress-bar-layout LAYOUT

Set progress bar layout, available options: default, stacked, none. Default layout is default. Set layout none to disable progress bar.

#### -spb-order --stacked-progress-bar-order ORDER

Set stacked progress bar order, available options: volumes, chapters, pages, file sizes, convert. Multiple values is supported, separated by comma. Default order is volumes, chapters, pages, file sizes, convert

#### -npb --no-progress-bar

**Warning:** This option is deprecated and will be removed in v3.0.0. Use --progress-bar-layout with value none instead

Disable progress bar when downloading or converting

## **Update application**

#### --update

Update mangadex-downloader to latest version

## 3.5.5 Commands

Here is a list of available commands that you can execute in mangadex-downloader. Most of them are for to show and download manga or lists. This command can be executed through URL parameter, see syntax below

## **Syntax**

```
# Command without argument
mangadex-dl "command"

# Command with argument
mangadex-dl "command:arg"

# Command with multiple arguments
mangadex-dl "command:arg1, arg2, arg3"
```

#### **Available commands**

## random

Show 5 of random manga and select to download

For more information, see Random manga

#### library STATUS

Note: This command require authentication

Show list of saved manga from logged in user

For more information, see Manga library command

list USER-ID

Note: Argument USER-ID are optional. You must login if you didn't use USER-ID argument

Show list of saved MDLists from logged in user

For more info, see List library command

#### followed-list

**Note:** This command require authentication

Show list of followed MDLists from logged in user

For more info, see Followed list library command

#### group GROUP-ID

Show and download list of manga from a group that have uploaded scanlated chapters

file PATH\_TO\_FILE

**Note:** Path file can be offline or online location. If you're using file from online location, it only support HTTP(s) method.

Download list of manga, chapters or lists from a file

For more info, see File command (batch download command)

#### seasonal SEASON

Note: Argument SEASON are optional

Select and download seasonal manga

For more info, see Seasonal manga

conf CONFIG\_KEY=CONFIG\_VALUE

Modify or show config

For more info, see Configuration

#### login\_cache SUBCOMMAND

Modify or show cached authentication tokens expiration time

For more info, see Authentication cache

## Example usage

#### Random manga command

mangadex-dl "random"

#### File command

```
# Offline location
mangadex-dl "file:/home/user/mymanga/urls.txt"

# Online location
mangadex-dl "file:https://raw.githubusercontent.com/mansuf/md-test-urls/main/urls.txt"
```

#### Modify and show configs

```
# Show all configs
mangadex-dl "conf"

# Show `save_as` config value
mangadex-dl "conf:save_as"

# Change `dns_over_https` config value
mangadex-dl "conf:dns_over_https=google"
```

# 3.5.6 Configuration

These configs automatically written into command-line options value, so you don't have to write a bunch command line options. Just set a config and the app will automatically set the value to command-line options.

Still confused how is it working? see this example

Let's say you want to download a manga with

- Forced HTTPS port
- · No progress bar
- Using DNSOverHTTPS to cloudflare
- No manga cover
- No group name in each chapters
- And the chapters language must Indonesian
- And store it to manga directory

The results:

```
mangadex-dl "https://mangadex.org/title/..." --force-https --no-progress-bar --dns-over-

https "cloudflare" --cover "none" --no-group-name --language "Indonesian" --path "manga

""
```

It is wayyyy too longgggggg and you have to write these command-line options everytime to download manga. How to fix this? **Config** is the only answer!

First, enable config first.

```
# `1` is alias for True and `0` is alias for False

# For Windows
set MANGADEXDL_CONFIG_ENABLED=1

# For Linux / Mac OS
export MANGADEXDL_CONFIG_ENABLED=1
```

**Note:** Keep in mind this is for current session console only. If you want to set it permanently, change the user environment variables.

Second, set the values for configs

```
# `1` is alias for True and `0` is alias for False
mangadex-dl "conf:force_https=1"
mangadex-dl "conf:no_progress_bar=1"
mangadex-dl "conf:dns_over_https=cloudflare"
mangadex-dl "conf:cover=none"
mangadex-dl "conf:no_group_name=1"
mangadex-dl "conf:language=Indonesian"
mangadex-dl "conf:path=manga"
```

After that you can download the manga without writing very-very long command-line options

```
mangadex-dl "https://mangadex.org/title/..."
```

But, i don't want type all those commands. I just want single command, just type the file that i have every configs that i wanna change and it changed.

Well, you can do it too. But, this time we're using -pipe option.

Let's say you have config. txt. And inside of that file is that every configs that you wanna change.

```
conf:force_https=1
conf:no_progress_bar=1
conf:dns_over_https=cloudflare
conf:cover=none
conf:no_group_name=1
conf:language=Indonesian
conf:path=manga
```

And then you execute these commands:

```
# For Windows
type config.txt | mangadex-dl -pipe

# For Linux / Mac OS
cat config.txt | mangadex-dl -pipe
```

Horray! your configs is now changed.

## **Syntax**

```
mangadex-dl "conf:KEY=VALUE"
```

#### **Environment variables**

#### MANGADEXDL\_CONFIG\_PATH

A directory to store config and authentication cache.

# **Available configs**

```
login_cache [1 or 0, true or false]
     Same as --login-cache
language
     Same as --language or -lang
cover
     Same as --cover or -c
save_as
     Same as --save-as or -f
use_chapter_title [1 or 0, true or false]
     Same as --use-chapter-title or -uct
use_compressed_image [1 or 0, true or false]
     Same as --use-compressed-image or -uci
force_https [1 or 0, true or false]
     Same as --force-https or -fh
path
     Same as --path or --folder or -d
dns_over_https
     Same as -doh or --dns-over-https
no_chapter_info
     Same as -nci or --no-chapter-info
no_group_name
     Same as -ngn or --no-group-name
sort_by
     Same as --sort-by
no_progress_bar
     Same as -npb or --no-progress-bar
http_retries
```

Same as --http-retries

#### **Example usage**

#### **Enable config**

```
# For Windows
set MANGADEXDL_CONFIG_ENABLED=1

# For Linux / Mac OS
export MANGADEXDL_CONFIG_ENABLED=1
```

#### Change directory stored config to another path

```
# For Windows
set MANGADEXDL_CONFIG_PATH=D:\myconfig\here\lmao
# For Linux / Mac OS
export MANGADEXDL_CONFIG_PATH="/etc/mangadex-dl/config"
```

## Set a config

```
mangadex-dl "conf:save_as=pdf"
# Successfully changed config save_as from 'raw' to 'pdf'
mangadex-dl "conf:use_chapter_title=1"
# Successfully changed config use_chapter_title from 'False' to 'True'
```

## **Print all configs**

```
mangadex-dl "conf"
# Config 'login_cache' is set to '...'
# Config 'language' is set to '...'
# Config 'cover' is set to '...'
# Config 'save_as' is set to '...'
# Config 'use_chapter_title' is set to '...'
# Config 'use_compressed_image' is set to '...'
```

## Reset a config back to default value

```
mangadex-dl "conf:reset=save_as"
# Successfully reset config 'save_as'
```

#### 3.5.7 Cover command

This command will show list of covers which you can choose and download it.

**Note:** This command will download covers only. The manga is not downloaded at all. The covers will be stored in folder under manga title name (ex: "Official "Test" Manga")

#### **Syntax**

It support following values:

- Full manga URL (https://mangadex.org/title/...)
- Full cover manga URL (https://mangadex.org/covers/...)
- Manga id only (f9c33607-9180-4ba6-b85c-e4b5faee7192)

## **Original quality**

```
mangadex-dl "cover:manga_id_or_full_url"
```

#### 512px quality

```
mangadex-dl "cover-512px:manga_id_or_full_url"
```

# 256px quality

```
mangadex-dl "cover-256px:manga_id_or_full_url"
```

#### Example usage

```
# Original quality (manga id only)
mangadex-dl "cover:f9c33607-9180-4ba6-b85c-e4b5faee7192"

# Original quality (full manga URL)
mangadex-dl "cover:https://mangadex.org/title/f9c33607-9180-4ba6-b85c-e4b5faee7192/
--official-test-manga"

# Original quality (full cover manga URL)

(continues on next page)
```

(continued from previous page)

#### 3.5.8 Download tracker

Everytime you download a manga, chapter or list. The application will write download.db file into manga folder. But what does it do? does it dangerous? the file seems suspicious.

Worry not, the file is not dangerous. It's called download tracker, it will track chapters and images everytime you download. So next time you run the application, it will check what chapters has been downloaded and if the application found chapters that has not been downloaded yet, the application will download them all.

#### Wait isn't that same behaviour as previous one?

Yes, download tracker is designed to avoid rate-limit frequently from MangaDex API on some formats. Also it check latest chapters on any volume and single formats. So let's say you already downloaded Volume 1, but there is new chapter on Volume 1. The application will re-download Volume 1.

## Verify downloaded chapters and images

The download tracker can verify downloaded chapters and images on all formats. Previously, the application only verify images which only available to raw formats (raw, raw-volume, raw-single). With this, the application will know what chapters and images is corrupted or missing and will re-download the corrupted or missing chapters and images.

## Cool features, is there a way to turn it off?

You can, use --no-track to turn off download tracker feature.

```
mangadex-dl "insert MangaDex URL here" --no-track
```

# 3.5.9 Environment variables

## MANGADEXDL\_CONFIG\_ENABLED [1 or 0, true or false]

Set this 1 or true to enable config, 0 or false to disable config.

#### MANGADEXDL\_CONFIG\_PATH

A directory to store config and authentication cache.

## MANGADEXDL\_ZIP\_COMPRESSION\_TYPE

Set zip compression type for any cbz and epub formats, by default it setted to stored

Must be one of:

- · stored
- · deflated
- bzip2
- lzma

For more information, see https://docs.python.org/3/library/zipfile.html#zipfile.ZIP\_STORED

#### MANGADEXDL\_ZIP\_COMPRESSION\_LEVEL

Set zip compression level for any cbz and epub formats.

**Note:** Zip compression type stored or 1zma has no effect

levels:

• deflated: 0-9

• bzip2: 1-9

For more information about each levels zip compression, see https://docs.python.org/3/library/zipfile.html#zipfile.ZipFile

#### MANGADEXDL\_GROUP\_BLACKLIST [VALUE1, VALUE2, ...]

Add groups to blacklist. This to prevent chapter being downloaded from blacklisted groups.

Value must be file path, uuid, MangaDex url containing uuid. Multiple values is supported (separated by comma)

#### Example usage (from a file)

```
# inside of blocked_groups.txt

https://mangadex.org/group/4197198b-c99b-41ae-ad21-8e6ecc10aa49/no-group-scanlation
https://mangadex.org/group/0047632b-1390-493d-ad7c-ac6bb9288f05/ateteenplus
https://mangadex.org/group/1715d32d-0bf0-46e2-b8ad-a64386523038/afterlife-scans
```

```
# For Windows
set MANGADEXDL_GROUP_BLACKLIST=blocked_groups.txt

# For Linux / Mac OS
export MANGADEXDL_GROUP_BLACKLIST=blocked_groups.txt
```

#### Example usage (uuid)

```
# For Windows
set MANGADEXDL_GROUP_BLACKLIST=4197198b-c99b-41ae-ad21-8e6ecc10aa49, 0047632b-1390-

493d-ad7c-ac6bb9288f05

# For Linux / Mac OS
export MANGADEXDL_GROUP_BLACKLIST=4197198b-c99b-41ae-ad21-8e6ecc10aa49, 0047632b-

1390-493d-ad7c-ac6bb9288f05
```

#### MANGADEXDL\_USER\_BLACKLIST [VALUE1, VALUE2, ...]

Add users to blacklist. This to prevent chapter being downloaded from blacklisted users.

Note: Group blacklisting takes priority over user blacklisting

Value must be file path, uuid, MangaDex url containing uuid. Multiple values is supported (separated by comma)

#### Example usage (from a file)

```
# inside of blocked_users.txt

https://mangadex.org/user/f8cc4f8a-e596-4618-ab05-ef6572980bbf/tristan9
https://mangadex.org/user/81304b72-005d-4e62-bea6-4cb65869f7da/bravedude8
```

```
# For Windows
set MANGADEXDL_USER_BLACKLIST=blocked_users.txt

# For Linux / Mac OS
export MANGADEXDL_USER_BLACKLIST=blocked_users.txt
```

#### Example usage (uuid)

```
# For Windows
set MANGADEXDL_USER_BLACKLIST=1c4d814e-b1c1-4b75-8a69-f181bb4e57a9, f8cc4f8a-e596-
$\times 4618-ab05-ef6572980bbf$

# For Linux / Mac OS
export MANGADEXDL_USER_BLACKLIST=1c4d814e-b1c1-4b75-8a69-f181bb4e57a9, f8cc4f8a-
$\times 6596-4618-ab05-ef6572980bbf$
```

#### MANGADEXDL\_TAGS\_BLACKLIST [VALUE1, VALUE2, ...]

Add tags to blacklist. This to prevent manga being downloaded if it's contain one or more blacklisted tags.

Value must be file path, keyword, uuid, MangaDex url containing uuid. Multiple values is supported (separated by comma)

## **Example usage (from a file)**

```
# inside of blocked_tags.txt
boys' love
girls' love
https://mangadex.org/tag/b29d6a3d-1569-4e7a-8caf-7557bc92cd5d/gore
```

```
# For Windows
set MANGADEXDL_TAGS_BLACKLIST=blocked_tags.txt

# For Linux / Mac OS
export MANGADEXDL_TAGS_BLACKLIST=blocked_tags.txt
```

## Example usage (keyword)

```
# For Windows
set MANGADEXDL_TAGS_BLACKLIST=gore, girls' love

# For Linux / Mac OS
export MANGADEXDL_TAGS_BLACKLIST=gore, girls' love
```

#### Example usage (uuid)

# 3.5.10 File command (batch download command)

## **Syntax**

```
mangadex-dl "file:<location>"
```

## **Arguments**

# location

A valid local or web (http, https) file location

## **Example usage**

#### Batch download from local file

```
mangadex-dl "file:/etc/my-manga/lists-urls.txt"
```

#### Batch download from web URL

mangadex-dl "file:https://raw.githubusercontent.com/mansuf/md-test-urls/main/urls.txt"

# 3.5.11 Filters

Currently filters can be used in:

- Search manga (mangadex-dl "title manga" -s)
- Random manga (mangadex-dl "random")

## **Syntax**

It's accesible from -ft or --filter option

```
mangadex-dl -s -ft "KEY=VALUE"
```

It also support multiple values separated by commas

```
mangadex-dl "random" -ft "KEY=VALUE1, VALUE2, VALUE3"
```

Note: random manga has limited filters, here a list of available filters for random manga.

- · content\_rating
- · included\_tags
- included\_tags\_mode
- excluded\_tags
- excluded\_tags\_mode

#### **Available filters**

```
authors [VALUE1, VALUE2, ...]
```

Authors of manga

Value must be valid uuid or MangaDex url containing uuid.

```
artists [VALUE1, VALUE2, ...]
```

Artists of manga

Value must be valid uuid or MangaDex url containing uuid.

```
author_or_artist [VALUE]
```

An Author OR an Artist within Manga

Value must be valid uuid or MangaDex url containing uuid.

```
year [INTEGER]
```

Year of release

```
included_tags [VALUE1, VALUE2, ...]
     Value must be valid keyword or uuid or MangaDex url containing uuid. To see all available tags in MangaDex
     -> https://mangadex.org/tag/
included_tags_mode [OR, AND]
excluded_tags [VALUE1, VALUE2, ...]
     Value must be valid keyword or uuid or MangaDex url containing uuid. To see all available tags in MangaDex
     -> https://mangadex.org/tag/
excluded_tags_mode [OR, AND]
status [VALUE1, VALUE2, ...]
     Must be one of:
        ongoing
        · completed

    hiatus

        · cancelled
original_language [VALUE1, VALUE2, ...]
     Must be one of valid languages returned from mangadex-dl --list-languages
excluded_original_language [VALUE1, VALUE2, ...]
     Must be one of valid languages returned from mangadex-dl --list-languages
available_translated_language [VALUE1, VALUE2, ...]
     Must be one of valid languages returned from mangadex-dl --list-languages
publication_demographic [VALUE1, VALUE2, ...]
     Must be one of:
        • shounen
        • shoujo
        • josei
        • seinen
        • none
content_rating [VALUE1, VALUE2, ...]
     Must be one of:
        • safe
        • suggestive
        • erotica
        · pornographic
created_at_since [DATETIME]
     value must matching format %Y-%m-%dT%H:%M:%S
updated_at_since [DATETIME]
     value must matching format %Y-%m-%dT%H:%M:%S
has_available_chapters [1 or 0, true or false]
```

```
order[title] [asc or ascending, desc or descending]
order[year] [asc or ascending, desc or descending]
order[createdAt] [asc or ascending, desc or descending]
order[updatedAt] [asc or ascending, desc or descending]
order[latestUploadedChapter] [asc or ascending, desc or descending]
order[followedCount] [asc or ascending, desc or descending]
order[relevance] [asc or ascending, desc or descending]
order[rating] [asc or ascending, desc or descending]
```

## **Example usage**

Search manga with content rating erotica and status completed

```
mangadex-dl -s -ft "original_language=Japanese" -ft "content_rating=erotica" -ft

→"status=completed"
```

Search manhwa with "highest rating" order

```
mangadex-dl -s -ft "original_language=Korean" -ft "order[rating]=descending"
```

Random manga with oneshot tags but without yuri and yaoi tags

# 3.5.12 Followed list library command

Show all followed MangaDex lists from logged in user. You will be prompted to select which list want to download.

**Note:** You must login in order to use this command. Otherwise it will not work.

## **Syntax**

```
mangadex-dl "followed-list" --login
```

## **Example usage**

```
# User will be prompted to select which list wants to download
# And then save it as pdf format
mangadex-dl "followed-list" --login --save-as pdf
```

#### Output

```
_____
List of followed MDlist from user "..."
_____
(1)....
(2). ...
(3). ...
(4)....
(5). ...
(6). ...
(7)....
(8)....
(9)....
type "next" to show next results
type "previous" to show previous results
type "preview NUMBER" to show more details about selected result. For example: "preview 2
\hookrightarrow "
=>
# ....
```

#### 3.5.13 Forums

Imagine, you seeing a list of manga in some MangaDex forums thread and you want to download them all. Surely you copy each URLs from the thread and paste them into mangadex-downloader. You must be tired copy paste them all right? and you wasted your time doing that.

Worry not, you can download all of them directly from mangadex-downloader itself!

#### Wow, it so cool. How?

Just copy the forum thread url and paste it into mangadex-downloader

```
mangadex-dl "https://forums.mangadex.org/threads/whats-your-top-3-manga.1082493/"
```

That's it, you will be prompted to select which manga, chapter, or list you wanna download. If you don't wanna be prompted and just wanna download them all, you can use --input-pos option.

```
# "*" means all
mangadex-dl "https://forums.mangadex.org/threads/whats-your-top-3-manga.1082493/" --

input-pos "*"
```

## Specific post in a forum thread

mangadex-downloader can find MangaDex URLs to a specific post in forum thread if the URL containing post-id. Let me give you an example:

Let's say you want to download list of manga from this post only.

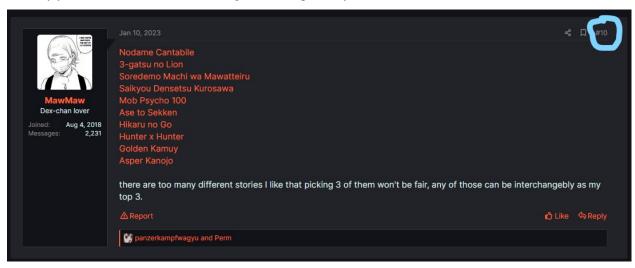

Move your mouse to number sign (#10) on top right corner, right click on your mouse, copy link address and paste it to mangadex-downloader.

```
mangadex-dl "https://forums.mangadex.org/threads/whats-your-top-3-manga.1082493/#post-

→16636005"
```

Notice there is #post-16636005 at the end of URL? Those are called post-id in MangaDex forums. mangadex-downloader will only find MangaDex URLs on that post only, not the entire thread.

## Legacy MangaDex forum thread URL

You can use old MangaDex forum thread URL to mangadex-downloader. Just copy the URL, paste it and run it!

```
mangadex-dl "https://mangadex.org/thread/430211"
```

#### **Note**

mangadex-downloader only shows results if the thread containing valid MangaDex urls.

# 3.5.14 List library command

Show all saved MangaDex lists from logged in user or from another user. You will be prompted to select which list want to download.

## **Syntax**

```
mangadex-dl "list:<user-id>"
```

If <user-id> is given, it will show all public MangaDex lists from that user. Otherwise it will show all MangaDex lists from logged in user.

You can give just the id or full URL to <user-id>.

**Note:** Authentication is required if <user-id> is not given.

#### **Example usage**

Show all MangaDex lists (private and public) from logged in user

```
mangadex-dl "list" --login
```

Show all public MangaDex lists from another user

```
# MangaDex lists from user "BraveDude8" (one of MangaDex moderators)
mangadex-dl "list:https://mangadex.org/user/81304b72-005d-4e62-bea6-4cb65869f7da"
# or
mangadex-dl "list:81304b72-005d-4e62-bea6-4cb65869f7da"
```

# 3.5.15 Logging levels

mangadex-downloader are using python logging from standard library, for more information you can read it here -> https://docs.python.org/3/library/logging.html#logging-levels

Logging levels are determined by numeric values. The table are showed below:

| Level    | Numeric value |
|----------|---------------|
| CRITICAL | 50            |
| ERROR    | 40            |
| WARNING  | 30            |
| INFO     | 20            |
| DEBUG    | 10            |
| NOTSET   | 0             |

Example formula for logging levels:

If you set logging level to WARNING (which numeric value is 30), all logs that has WARNING level and above (ERROR and CRITICAL) will be visible.

Same goes for INFO and DEBUG.

If you set logging level to INFO (which numeric value is 20), all logs that has INFO level and above (WARNING, ERROR, CRITICAL) will be visible.

**Note:** If you set logging level to NOTSET, all logs will be not visible at all.

## **Syntax**

Accessible from --log-level option

## **Example usage**

```
# DEBUG (verbose) output
mangadex-dl "Insert MangaDex URL here" --log-level "DEBUG"

# WARNING output
mangadex-dl "Insert MangaDex URL here" --log-level "WARNING"
```

# 3.5.16 Manga library command

Show all saved mangas from logged in user. You will be prompted to select which manga want to download.

**Note:** You must login in order to use this command. Otherwise it will not work.

## **Syntax**

```
mangadex-dl "library:<status>" --login
```

If <status> is given, it will filter manga library based on reading status. If not, then it will show all manga in the library.

#### **Statuses**

reading

on\_hold

plan\_to\_read

dropped

re\_reading

completed

help

Show all available statuses

## Example usage

## Show all manga in user library

```
# User will be prompted to select which manga wants to download
# And then save it as pdf format
mangadex-dl "library" --login --save-as pdf
```

# Show manga with reading status "Plan to read" in user library

```
mangadex-dl "library:plan_to_read" --login
```

# 3.5.17 Random manga

## **Syntax**

```
mangadex-dl "random"
```

With filter

```
mangadex-dl "random" -ft "KEY=VALUE"
```

For more information about filters, see Filters

# **Example usage**

```
mangadex-dl "random"
```

Random manga with oneshot tags

```
mangadex-dl "random" -ft "included_tags=oneshot"
```

# 3.5.18 Seasonal manga

# **Syntax**

```
mangadex-dl "seasonal:<season>"
```

If <season> is given, it will show seasonal manga based on given season. Otherwise it will show current seasonal manga.

If you want to see all available seasons, type list in <season> argument

```
mangadex-dl "seasonal:list"
```

**Note:** Current seasonal manga is retrieved from https://github.com/mansuf/mangadex-downloader/blob/main/seasonal\_manga\_now.txt. If you think this is out of update, please open a issue here

## **Example usage**

Get current seasonal manga

```
mangadex-dl "seasonal"
```

Get Seasonal: Fall 2020 manga

```
mangadex-dl "seasonal:fall 2020"
```

Get all available seasons

```
mangadex-dl "seasonal:list"
```

# 3.6 Changelog

# 3.6.1 v2.10.3

# Fix bugs

• Fixed cover command is not working if manga doesn't have covers for specified language #82

## 3.6.2 v2.10.2

# Fix bugs

• Fixed pdf-volume and cb7-volume formats are not working after upgrading to v2.10.x #78

## 3.6.3 v2.10.1

# Fix bugs

• Fixed cbz format are not working after upgrading to v2.10.0 #74

# 3.6.4 v2.10.0

# **New features**

- Added stacked progress bar layout (accessible from --progress-bar-layout=stacked) #65
- Added --volume-cover-language to change volume cover locale #66
- Added --log-level to change logging level #65

# Fix bugs

• Fix inconsistent volume cover locale #66

## **Dependencies**

• Bump requests-doh to v0.3.1

## **Deprecated**

- --no-progress-bar is deprecated in favor of --progress-bar-layout. This option will be removed in v3 0 0
- --verbose is deprecated in favor of --log-level. This option will be removed in v3.0.0

## 3.6.5 v2.9.1

## Fix bugs

- Fixed --write-tachiyomi-info is not working when system locale is set to other language (not English) #62
- Fixed --write-tachiyomi-info is not working when any single or volume formats is used #63

# 3.6.6 v2.9.0

#### **New features**

• Added ability to download covers manga #60

## Fix bugs

- Fix error message is not showing when chapters with specified language is not found
- Fixed --type are not respecting full URL

## **Dependencies**

- Bump Pillow to v9.5.0
- Bump py7zr to v0.20.4
- Bump orjson to v3.8.9
- Bump lxml to v4.9.2

3.6. Changelog 61

## **Deprecated**

• Removed --no-chapter-info as it's deprecated from v2.6.0

## 3.6.7 v2.8.3

• Fixed --no-track is not working in version 2.8.x #56

# 3.6.8 v2.8.2

# Fix bugs

- download.db are no longer exist when --no-track is used
- · Fixed download tracker are not tracking chapters properly in raw-single and raw-volume formats
- Fixed duplicated results when using any commands (random, library, etc) or search with --input-pos "\*" used

## 3.6.9 v2.8.1

- Fixed "database is locked" when --path is set to network shared directory #52
- Fixed "image file is truncated (xx bytes not processed)" error when using any pdf formats #54

## 3.6.10 v2.8.0

#### **New features**

- Add ability to disable tracking downloads #45
- Add ability to add custom DoH (DNS over HTTPS) provider
- Added support for legacy URL forums thread (https://mangadex.org/threads/...)

#### Fix bugs

- Fixed high CPU usage when downloading large chapters #48
- Fixed download from forum threads are not working if the URL containing page (page-123) with post-id (post-123)

#### **Improvements**

- File hash creation for download tracker are now asynchronous to improve performance
- Added more metadata (tags and authors) to any epub formats

# **Dependencies**

• Bump requests-doh to v0.3.0

## 3.6.11 v2.7.2

## Fix bugs

• Fixed download tracker are not tracking chapters properly #51

## 3.6.12 v2.7.1

# Fix bugs

• Fixed --use-chapter-cover is throwing error because of missing fonts (PyPI users only).

## 3.6.13 v2.7.0

#### **Improvements**

• Reworked creation chapter info (cover) #44

## **Dependecies**

• Pillow is now required dependecies (no longer optional)

# 3.6.14 v2.6.2

# Fix bugs

- Fixed app is slowing down after downloading 100+ chapters
- Fixed files are automatically verified if previous download is not complete
- Fixed --use-volume-cover is not working if manga doesn't have "No volume" cover #46

#### 3.6.15 v2.6.1

## Fix bugs

- Fixed resume download is not working properly
- Fixed download forum thread is not working when option --input-pos "\*" is used
- Fixed --replace option is not working when using converted formats (cbz, pdf, epub, epub-volume, etc)

3.6. Changelog 63

# 3.6.16 v2.6.0

#### **New features**

- Added ability to add more groups or users in --group option
- Added ability to set retries for failed HTTP requests (--http-retries)
- Added OAuth2 login support (--login-method oauth2)
- Added ability to download unread chapters (--download-mode unread, require authentication) #39
- Added ability to add volume cover for volume formats #41
- Added ability to download MangaDex URLs from forum thread (https://forums.mangadex.org)

#### Fix bugs

- Fixed download is not resuming when network error happened
- Fixed download is overflowing when trying to resume incomplete download
- Fixed various bugs in command-line options parser

#### **Improvements**

• Rework how to download latest chapters on various formats. See commit 865b7f5 for more info

#### **Dependecies**

- Bump or json to v3.8.3
- beautifulsoup4 are now required dependecies (no longer optional)

## **Breaking changes**

• Chapter info (cover) creation are be disabled by default. Use --use-chapter-cover to enable it.

#### **Deprecated**

- Removed --search-filter and -sf option as it's deprecated from v2.4.0
- Format tachiyomi and tachiyomi-zip are now deprecated, please use raw and cbz with --write-tachiyomi-info instead
- ullet --no-chapter-info are now deprecated in favor of --use-chapter-cover and will be removed in v2.9.0

# 3.6.17 v2.5.4

# Fix bugs

- Fixed typo in filter error message
- Fixed year filter is not working
- Fixed validator for environment MANGADEXDL\_TAGS\_BLACKLIST is not respecting rate limit
- Fixed app is crashing due to backward compatibility for config

# **Improvements**

• Some optimizations

## 3.6.18 v2.5.3

# Fix bugs

• Fixed option --group is not working due to duplicate chapters.

#### 3.6.19 v2.5.2

# Fix bugs

- Fixed options --use-chapter-title and --no-group-name is not working. #37
- Fixed duplicate chapters. #37

## 3.6.20 v2.5.1

# Fix bugs

- Fixed chapters are often skipped #36
- Fixed unhandled exception because of MANGADEXDL\_USER\_BLACKLIST filter

## 3.6.21 v2.5.0

# Fix bugs

• Fixed input command if user entering a invalid input on first try

3.6. Changelog 65

## **Improvements**

- Do not download cover and create folder if manga doesn't contain downloadable chapters (single language only)
- Do not show traceback errors when manga doesn't have downloadable chapters

#### **New features**

· Added ability to block one or more tags

# 3.6.22 v2.4.2

## Fix bugs

• Fixed content\_rating filter is not working in random manga

## 3.6.23 v2.4.1

# Fix bugs

• Removed unnecessary console output from random command

## 3.6.24 v2.4.0

# **New features**

• Added filters on random manga

# **Improvements**

- · Added new filters
  - author\_or\_artist

## Fix bugs

• Fixed progress bar are not hidden when --no-progress-bar is used

## **Dependecies**

- Bump Pillow to v9.3.0
- Bump py7zr to v0.20.2

# **Breaking changes**

• --search-filter and -sf are no longer working as replaced with --filter and -ft option. The --search-filter and -sf option will be removed in v2.6.0

# 3.6.25 v2.3.0

#### **New features**

• Added ability to disable progress bar

# **Improvements**

- When executing login\_cache: purge cached auth tokens will be invalidated (not only purged)
- Update in bundled executable is now verify the file before proceed to install

# 3.6.26 v2.2.0

#### **New features**

- · Added new environment variables
  - MANGADEXDL\_USER\_BLACKLIST
  - MANGADEXDL\_GROUP\_BLACKLIST
- · Added new config
  - sort\_by
- Added --sort-by, Sorting download by volume or chapter
- · Added ability to blacklist users and groups

## 3.6.27 v2.1.0

#### **New features**

- Add new environment variables
  - MANGADEXDL\_ZIP\_COMPRESSION\_TYPE
  - MANGADEXDL\_ZIP\_COMPRESSION\_LEVEL
- · Added ability to download seasonal manga

3.6. Changelog 67

# Fix bugs

• Fixed download file is incomplete when network error happened

## 3.6.28 v2.0.4

## Fix bugs

• Fixed the app repeatedly download chapter images after error happened in one of MD@H node

# 3.6.29 v2.0.3

# Fix bugs

- Fixed the app failed to download because of:
  - manga has volume with leading zeros numbers (ex: 00, 01)
  - manga has volume that is not numbers (ex: 3C63, xxx)
  - manga doesn't have cover

# 3.6.30 v2.0.2

## Fix bugs

- Fixed UnboundLocalError: local variable 'delay' referenced before assignment when the app get rate limited
- · Fixed download in any single formats is not working if there is no chapters want to download
- Fixed the app is leaving empty folders if chapters or volume already exists #35

# 3.6.31 v2.0.1

## Fix bugs

• Fixed downloader is keep restarting indefinitely if the server has a problem.

#### **Improvements**

• Downloader now has a default timeout (15 seconds) to prevent infinite waiting

# 3.6.32 v2.0.0

#### **New features**

- Added ability to auto select prompt (list, library, followed-list command) #29
- Added ability to disable creation of chapter info for any single and volume formats #30
- · Added new config
  - no\_chapter\_info
  - no\_group\_name
- · Added new search filters
  - order[\*] #32
- Added optional dependency or json for faster loading and dumping JSON object.
- Added EPUB support (epub, epub-volume, epub-single)

# **Improvements**

• Search filter included\_tags and excluded\_tags are now accepting keyword

# Fix bugs

- Fixed message Chapter ... from group ... has no images is not showing properly.
- Fixed batch download error handler is not working
- Fixed download is overflowing when .temp file is out of range
- · Fixed memory slowly increased during download
- Fixed download with raw-single format is not working.
- Fixed error OSError: broken data stream when reading image file when downloading in any pdf formats.
- Fixed downloder is overflowing when server didn't support Range header

#### **Breaking changes**

- Removed --unsafe and -u option (deprecated from v1.3.0)
- Removed --no-verify and -nv option
- Removed API references notes
- Changed extension file for tachiyomi-zip format (from .zip to .cbz)
- Pillow is no longer required when downloading in any single and volume format.
- All formats will download and convert in separated time (previously was download and convert in same time).
- --range option is disabled, because it's broken right now and needs to reworked

#### Notes: API references removal

All public API is now become private API. Please do not use it for your python script. Those can be changed without any notice.

# 3.6.33 v1.7.2

# Fix bugs

- Fixed improper validation for file:<location> command
- Fixed error cannot save mode xxx when downloading in any pdf format

# 3.6.34 v1.7.1

# Fix bugs

- Fixed the app won't start #28.
- Fixed -doh or --dns-over-https option are not working.

#### 3.6.35 v1.7.0

## **New features**

- · Added ability to download manga from scanlator group
- · Added new search filter
  - group
- · Added new config
  - dns\_over\_https

#### **Improvements**

- Added delay to each failed HTTP(s) requests (Delay time formula: attempt \* 0.5). If --delay-requests is set, delay time will be used from --delay-requests instead.
- Simplified error message [notes]

# **Dependencies**

• Pinned requests-doh library version to 0.2.2

# Notes: Simplified error message

Error message has been simplified, no more showing usage on every error thrown.

Before

```
$ mangadex-dl "library:ayeeee lmao"
usage: mangadex-dl [-h] [--type {manga,list,chapter,legacy-manga,legacy-chapter}] [--
→path FOLDER] [--replace]
                  [--verbose] [--unsafe] [--search-filter SEARCH_FILTER] [--
→use-alt-details]
                  [--group GROUP_ID] [-lang LANGUAGE] [--list-languages] [--start-
→chapter CHAPTER]
                  [--end-chapter CHAPTER] [--no-oneshot-chapter] [--no-group-name] [--

    use-chapter-title]

                  [--range RANGE] [--start-page NUM_PAGE] [--end-page NUM_PAGE] [--use-
[--cover {original,512px,256px,none}] [--login] [--login-username_
→USERNAME]
                  [--login-password PASSWORD] [--login-cache]
                  [--save-as {raw,raw-volume,raw-single,tachiyomi,tachiyomi-zip,pdf,pdf-
→volume,pdf-single,cbz,cbz-volume,cbz-single,cb7,cb7-volume,cb7-single}]
                   [--proxy SOCKS / HTTP Proxy] [--proxy-env] [--force-https] [--delay-
→requests TIME_IN_SECONDS]
                  [--dns-over-https PROVIDER] [--timeout TIME_IN_SECONDS] [-pipe] [--no-
→verify] [-v] [--update]
                  URL
mangadex-dl: error: ayeeee lmao are not valid status, choices are {reading, on_hold,_
→plan_to_read, completed, dropped, re_reading}
```

# After

# 3.6.36 v1.6.2

#### Fix bugs

• Fixed duplicate ComicInfo.xml in cbz format when app is in verifying files state #27.

## 3.6.37 v1.6.1

#### **Improvements**

• Added ComicInfo.xml for cbz format. This file is useful for showing details of manga (if an reader support ComicInfo.xml file) #26.

# 3.6.38 v1.6.0

# **New features**

- Added DNS-over-HTTPS support
- Added ability to set timeout for each HTTP(s) requests

# 3.6.39 v1.5.0

#### **New features**

• Added ability to throttle requests #24

# Fix bugs

- Fixed error Too many open files in Unix-based systems when downloading manga in any pdf format
- Fixed false owner list name when executing command list:<user-id>
- Fixed unproperly parsed list command

# **Improvements**

• Do not re-download cover manga when it already exist #23

# **Dependencies**

• Bump py7zr to v0.20.0

# 3.6.40 v1.4.0

# **New features**

· Added ability to choose and download random manga

# Fix bugs

- Fixed report system is not working if HTTP response is server error
- Fixed fail to parse authors and artists when fetching manga

# 3.6.41 v1.3.0

#### **New features**

- Added web URL location (http, https) support for batch download syntax
- · Added new languages
  - Azerbaijani
  - Slovak
- · Added search filters
- Added --force-https and -fh option, forcing you to download images in standard HTTPS port 443
- · Added new configs
  - force\_https
  - path
- Added ability to preview cover manga when searching manga

# **Improvements**

• Reduced time to preview list

# Fix bugs

- Fixed error NameError: name 'exit' is not defined in bundled executable when executing command login\_cache or login\_cache:show
- Fixed mangadex-downloader won't start in Python 3.8
- · Fixed config is not parsed properly

#### **Breaking changes**

- Removed unsafe feature, --unsafe or -u option is still exist but it's doing nothing and will be removed in v2.0.0. See b32dac4
- Removed --enable-legacy-sorting option as it's deprecated since v1.1.0

#### Notes: Unsafe feature removal

You may be wondering, why remove a feature that got added 2 months before?

Okay that was my mistake, because i was really naive to implement some restriction that makes user have a complicated process when downloading manga from MangaDex. See d3470ce, but here's the thing, it's a downloader tool and it has nothing to do with content restrictions in a downloader tool.

# 3.6.42 v1.2.1

# Fix bugs

• Fixed fail to get manga, lists, followed lists from user library (The error only happened if user is logged in from cache).

# 3.6.43 v1.2.0

#### **New features**

- Added ability to download manga in all languages
- · Added cache authentication
- · Added config
- · Added new languages
  - Kazakh
  - Tamil
- · Added support for Other language
- Added --range (or -rg) option, allow you to download specific chapters and pages.

## Fix bugs

- Fixed conflict URL argument with pipe input
- Fixed update is failing if user is logged in
- Fixed batch download throwing an error if location is pointed at folder

#### **Improvements**

- Simplified chapter and volume name. For example: From Volume. n Chapter. n to Vol. n Ch. n
- · Reduced requests fetching all chapters
- · When batch downloading urls and error encountered. Do not stop immediately, instead ignore broken url
- Now you can search manga with empty keyword (mangadex-dl -s)
- Reduced startup time mangadex-downloader
- [mangadex\_downloader.format.utils.delete\_file()] Do not remove files when it doesn't exist

# **Breaking changes**

- · MangaDex legacy urls are now deprecated
- beautifoulsoup4 dependency was removed, because all of app works is depend on MangaDex API not MangaDex frontend website
- Erotica manga now cannot be downloaded without unsafe enabled

#### 3.6.44 v1.1.0

#### **New features**

- · Added aliases command line args
- Added --version, -v to print version
- Added ability to download list from user library
- Added ability to filter scanlation groups with user
- · Added ability to download user followed list
- Added batch download with syntax file:<path\_to\_file> to prevent conflict with reserved names in URL argument

# Fix bugs

• Fix missing fonts in Linux for any volume and single formats. If error occurred during creating chapter info or the text is really small. Please install Arial font or FreeSans font (from GNU FreeFont) #20 @bachhh

#### **Improvements**

- Whenever the app in resuming download state, it will verify all downloaded images. Causing the app to perform faster when resuming download. **NOTE:** in v1.0.2 and lower, the app will open connection to MangaDex CDN to check if image from MangaDex CDN is same size as the downloaded one, which cause slow performance.
- Reduced fetching time before downloading a MangaDex list
- The app will not stop when server error happened. Instead, retry for 5 times. If still failed, the app will exit.

# **Breaking changes**

- --enable-legacy-sorting is now deprecated and does nothing. All images will be named with numbers leading zeros (ex: 001.jpg)
- pdf format now will download the chapter first and then convert it.

# 3.6.45 v1.0.2

# Fix bugs

- Fixed --replace is not working properly in cbz format
- Fixed --enable-legacy-sorting is not working properly in cbz format
- · Fixed duplicate oneshot

#### **New features**

- From now on, you can download mangas from user library (require authentication)
- · Added new formats
  - cb7 #17
  - cb7-volume #17
  - cb7-single #17

# 3.6.46 v1.0.1

# Fix bugs

- Fix page is starting from 2 when format cbz and pdf single is used
- Fix Random NoneType error while downloading #19

#### 3.6.47 v1.0.0

#### **New features**

- Legacy MangaDex url is now downloadable
- Added localization title and description for manga, with this you can choose different titles in different languages
   !
- Added pipe input
- Added ability to download all same chapters with different scanlation groups #9
- Added ability to add chapter title to each chapters filename
- Added shortcut option for --language
- · Added new formats
  - raw
  - raw-volume #13
  - raw-single
  - pdf-volume #13
  - cbz-volume #13
- · Added search feature

- · Added ability to login with email
- Added old technique sorting images #10
- Now, each chapter filename has scanlation group name on it

## Fix bugs

- Fixed image is not finished downloading but marked as "finished" #14
- Fixed duplicate scanlation groups #11
- For Mac OS users, error like "OSError: cannot open resource" is should not be happened again. If you are getting this error again, please install Arial font (arial.ttf) in your OS. If still getting error, please report it to issue tracker

## **Improvements**

- Reduced requests to MangaDex server (to reduce hit limits and provide faster downloading)
- Much better error handling

## **Breaking changes**

- mangadex-downloader now restrict downloading porn content by default, you can bypass it using --unsafe option. See d3470ce why i'm doing this. (**NOTE:** to clarify, you still can search porn manga in MangaDex by login and enable it in settings)
- aiohttp dependency was removed, because i don't have a plan to make mangadex-downloader asynchronous, also to reduce time to load the app.
- Changed default format from tachiyomi to raw format, see 6aa1c98 why i'm doing this.

# 3.6.48 v0.6.1

- Downloading manga with format pdf-single or cbz-single throwing error The \_imagingft C module is not installed after updating to v0.6.x in bundled executable
- Download a list with different language is not working

# 3.6.49 v0.6.0

- Added pdf-single save as format
- · Added cbz (Comic Book Archive) save as format
- Added cbz-single save as format
- Now, you can download a list (https://mangadex.org/list/...) or a chapter (https://mangadex.org/chapter/...)
- Added --type option to override type MangaDex url
- Added --start-page option, start download chapter page from given page number
- Added --end-page option, stop download chapter page from give page number

# 3.6.50 v0.5.2

- Fixed --update option is not working
- Fixed unhandled exception if --start-chapter is more than --end-chapter
- · Optimized app
- · Better error handling

#### 3.6.51 v0.5.1

• Fixed critical ModuleNotFoundError for those who installed from PyPI

# 3.6.52 v0.5.0

Note: PyPI version is broken, the bug is already fixed in v0.5.1

- · Fixed oneshot chapter is unproperly parsed
- Fix chapters are sometimes in string not in numbers #7
- Fix ConnectionError
- Added none type in --cover option, if the value is none it will not download cover manga.
- Added save as format, available in 3 formats: {tachiyomi, tachiyomi-zip, pdf}. Default to tachiyomi
- Added PDF support
- Added Tachiyomi zipped support
- From now mangadex-downloader will no longer support Python 3.5, 3.6 and 3.7

# 3.6.53 v0.4.2

- Fixed sometimes manga are failed to get volumes
- · Fixed additional info manga are not appeared in Tachiyomi local
- Fixed uncomplete artists and authors in manga
- Fixed app still running when --start-chapter are more than --end-chapter
- Fixed app throwing error if one of chapters has no images
- Added auth handler. If login and logout is failed it will try again 5 times, if still failed it will exit (login) or ignored (logout)
- Added --cover option, select quality cover to download
- Changed license from The Unlicense to MIT License. From now the app will be released under MIT License.

# 3.6.54 v0.4.1

- Fixed error if selected manga with different translated language has no chapters.
- Fixed sometimes manga are failed to get chapters.
- From now the app will fetch the chapters first before download the covers, writing details, etc.

#### 3.6.55 v0.4.0

- · Added multi urls in a file support
- · Added multi languages support
- Added update feature, **NOTE:** This feature highly experimental for compiled app
- Fix bug #6

# 3.6.56 v0.3.0

- · A lot of bug fixes
- Added authentication support
- · Reworked how download chapter images work
- Added CTRL + C handler
- · Added documentation
- Added --replace option

For more detail about updates, see below.

- Fixed --start-chapter and --end-chapter malfunctioning #5, thanks to @kegilbert!
- Added --replace option, replace manga if exist.
- Added KeyboardInterrupt (Ctrl+C) handler, so there are no messy outputs when CTRL + C is pressed. See example below.

# Before

```
$ mangadex-dl "a96676e5-8ae2-425e-b549-7f15dd34a6d8"
[INFO] Fetching manga a96676e5-8ae2-425e-b549-7f15dd34a6d8
[INFO] Downloading cover manga Komi-san wa Komyushou Desu.
file_sizes: 55%
                            | 1.51M/2.76M [00:00<00:00, 5.84MB/s]^CTraceback (most_
→recent call last):
  File ".../.local/bin/mangadex-dl", line 8, in <module>
    sys.exit(main())
 File ".../.local/lib/python3.8/site-packages/mangadex_downloader/__main__.py", line 59,
→ in main
    _main(sys.argv[1:])
 File ".../.local/lib/python3.8/site-packages/mangadex_downloader/__main__.py", line 45,
→ in _main
    download(
  File ".../.local/lib/python3.8/site-packages/mangadex_downloader/main.py", line 84, in_
    download_file(manga.cover_art, str(cover_path))
```

(continues on next page)

(continued from previous page)

```
File ".../.local/lib/python3.8/site-packages/mangadex_downloader/utils.py", line 27, in download downloader.download()

File ".../.local/lib/python3.8/site-packages/mangadex_downloader/downloader.py", line 117, in download writer.write(chunk)

KeyboardInterrupt
```

After

```
$ mangadex-dl "a96676e5-8ae2-425e-b549-7f15dd34a6d8"
[INFO] Fetching manga a96676e5-8ae2-425e-b549-7f15dd34a6d8
[INFO] Downloading cover manga Komi-san wa Komyushou Desu.
file_sizes: 50%| | 1.38M/2.76M [00:00<00:00, 3.11MB/s]
[INFO] Cleaning up...
Action interrupted by user</pre>
```

• Added type checking for MangaDex url, so no more messy outputs. See example below

Before

```
$ mangadex-dl "invalid manga"
[ERROR] invalid manga is not valid mangadex url
Traceback (most recent call last):
  File ".../.local/bin/mangadex-dl", line 8, in <module>
    sys.exit(main())
 File ".../.local/lib/python3.8/site-packages/mangadex_downloader/__main__.py", line 59,
→ in main
    _main(sys.argv[1:])
 File ".../.local/lib/python3.8/site-packages/mangadex_downloader/__main__.py", line 45,
→ in _main
   download(
  File ".../.local/lib/python3.8/site-packages/mangadex_downloader/main.py", line 37, in.
→download
   raise e from None
  File ".../.local/lib/python3.8/site-packages/mangadex_downloader/main.py", line 34, in_
→download
   manga_id = validate_url(url)
 File ".../.local/lib/python3.8/site-packages/mangadex_downloader/utils.py", line 15,
→in validate_url
   raise InvalidURL('Invalid MangaDex URL or manga id')
mangadex_downloader.errors.InvalidURL: Invalid MangaDex URL or manga id
```

After

- Fixed report time for MangaDex network are high numbers
- Fixed massive reports to MangaDex network if response status\_code was 206
- HTTP server errors are now handled by the session
- Now download() will raise InvalidManga if given manga are not exist, see example below.

#### Before

```
$ mangadex-dl "2bdf5af0-54ab-41e2-978b-58e74bdb9d15"
[INFO] Fetching manga 2bdf5af0-54ab-41e2-978b-58e74bdb9d15
Traceback (most recent call last):
  File ".../.local/lib/python3.8/site-packages/mangadex_downloader/fetcher.py", line 11,
    in get_manga
    raise HTTPException('Server sending %s code' % r.status_code) from None
mangadex_downloader.errors.HTTPException: Server sending 404 code
```

#### After

```
$ mangadex-dl "2bdf5af0-54ab-41e2-978b-58e74bdb9d15"
[INFO] Fetching manga 2bdf5af0-54ab-41e2-978b-58e74bdb9d15
Traceback (most recent call last):
   File "...\mangadex-downloader\mangadex_downloader\fetcher.py", line 9, in get_manga raise InvalidManga('Manga \"%s\" cannot be found' % manga_id)
mangadex_downloader.errors.InvalidManga: Manga "2bdf5af0-54ab-41e2-978b-58e74bdb9d15"...
   →cannot be found
```

- Added login() for logging in to MangaDex API, for more info: https://mangadex-downloader.readthedocs.io/en/latest/api.html#mangadex\_downloader.login.
- Added logout() for logging out from MangaDex API, for more info: https://mangadex-downloader.readthedocs.io/en/latest/api.html#mangadex\_downloader.logout

#### 3.6.57 v0.2.0

- Some optimization
- Downloading chapters are now starting from zero (the previous one was from highest chapter)
- Added --no-oneshot-chapter. If oneshot chapter exist, don't download it.
- Added --use-compressed-image. Use low size images manga
- Added --start-chapter. Start download chapter from given chapter number.
- Added --end-chapter. Stop download chapter from given chapter number.
- Added compressed\_image parameter in download() function
- Added start\_chapter parameter in download() function
- Added end\_chapter parameter in download() function
- Added no\_oneshot\_chapter in download() function

# 3.6.58 v0.1.1

This update fixes critical error from v0.1.0

# 3.6.59 v0.1.0

- Reworked app for MangaDex API v5
- Added CLI
- Added proxy support (http or socks)
- From now, the app will always download in tachiyomi local format.

Other features are coming soon.

**Note:** A lot of errors during running mangadex-downloader v0.1.0. The errors (included with solution) can be see below:

Case 1

**Error:** The app throwing error like this:

#### **Solution:** Install pathvalidate

```
# For Windows
py -3 -m pip install pathvalidate

# For Linux / Mac OS
python3 -m pip install pathvalidate
```

Case 2

Error: CLI mangadex-dl or mangadex-downloader didn't work.

```
$ mangadex-dl
Traceback (most recent call last):
  File "...", line 8, in <module>
     sys.exit(main())
TypeError: main() missing 1 required positional argument: 'argv'
```

**Solution:** Run mangadex-downloader module from python app with -m option

```
# For Windows
py -3 -m mangadex_downloader
```

(continues on next page)

(continued from previous page)

# For Linux / Mac OS

python3 -m mangadex\_downloader

#### 3.6.60 v0.0.5

- Bug fix: Changed API Mangadex URL from https://mangadex.org/api/v2 to https://api.mangadex.org/v2
- New feature: Added latest\_chapters attribute in MangaData class, to see the latest chapters in manga

#### 3.6.61 v0.0.4

- New feature: added Mangadex.extract\_basic\_info() to grab all information in manga without the chapters.
- New feature: added data\_saver argument in Mangadex.extract\_info() and Mangadex.download() to use low quality and size image.
- Enchantment: now mangadex-downloader will always using API for fetching information and chapters for manga, **NOTE:** for grabbing manga id still need scrapping from main website.
- Enchantment: Improved verbose logger.
- Bug fix: fixed failed to create folder when downloading manga in windows OS.
- language argument in Mangadex class, MangadexFetcher class, and mangadex\_downloader.parser. parse\_infos() (this function is removed too) is removed, until i explore all languages code in mangadex, right now mangadex-downloader will fetch and download in English language by default.

# 3.6.62 v0.0.3

- Bug fix: given url doesn't have title in url causing empty and useless loop request
- Bug fix: MangaData.\_\_repr\_\_() raise error for oneshot genre manga
- New Feature: Add output\_folder in Mangadex class arguments for choose the path in which store the down-loaded mangas #1
- Enchantment: add functional Mangadex.download()

#### 3.6.63 v0.0.2

• fixed failed to getting info when manga dont have more than 100 chapters

# 3.6.64 v0.0.1

[NOT STABLE, USABLE]

# **INDEX**

| Symbols                             | command line option, 39 |
|-------------------------------------|-------------------------|
| ]                                   | no-group-name           |
| command line option, 49, 50, 52, 53 | command line option, 37 |
| cover                               | no-oneshot-chapter      |
| command line option, 38             | command line option, 37 |
| delay-requests                      | no-track                |
| command line option, 39             | command line option, 40 |
| dns-over-https                      | proxy                   |
| command line option, 39             | command line option, 39 |
| download-mode                       | proxy-env               |
| command line option, 36             | command line option, 39 |
| end-chapter                         | range                   |
| command line option, 37             | command line option, 38 |
| end-page                            | replace                 |
| command line option, 38             | command line option, 36 |
| filter                              | save-as                 |
| command line option, 36             | command line option, 39 |
| folder                              | search                  |
| command line option, 36             | command line option, 37 |
| force-https                         | sort-by                 |
| command line option, 39             | command line option, 38 |
| group                               | start-chapter           |
| command line option, 37             | command line option, 37 |
| http-retries                        | start-page              |
| command line option, 40             | command line option, 38 |
| input-pos                           | timeout                 |
| command line option, 40             | command line option, 40 |
| language                            | type                    |
| command line option, 37             | command line option, 36 |
| list-language                       | update                  |
| command line option, 37             | command line option, 41 |
| log-level                           | use-alt-details         |
| command line option, 40             | command line option, 37 |
| login                               | use-chapter-cover       |
| command line option, 39             | command line option, 37 |
| login-cache                         | use-chapter-title       |
| command line option, 39             | command line option, 37 |
| login-method                        | use-compressed-image    |
| command line option, 39             | command line option, 38 |
| login-password                      | use-volume-cover        |
| command line option, 39             | command line option, 38 |
| login-username                      | verbose                 |

| command line option, 36       | range, 38                                |
|-------------------------------|------------------------------------------|
| volume-cover-language         | replace, 36                              |
| command line option, 37       | save-as, 39                              |
| -npb                          | search, 37                               |
| command line option, 40       | sort-by, 38                              |
| -pbl                          | start-chapter, 37                        |
| command line option, 40       | start-page, 38                           |
| -pipe                         | timeout, 40                              |
| command line option, 40       | type, 36                                 |
| -spb-order                    | update, 41                               |
| command line option, 40       | use-alt-details, 37                      |
| -v                            | use-chapter-cover, 37                    |
| command line option, 40       | use-chapter-title, 37                    |
| •                             | use-compressed-image, 38                 |
| A                             | use-volume-cover, 38                     |
| AND]                          | verbose, 36                              |
| command line option, 53       | volume-cover-language, 37                |
| artists                       | -npb, 40                                 |
| command line option, 52       | -pb1, 40                                 |
| author_or_artist              | -pipe, 40                                |
|                               | -spb-order, 40                           |
| command line option, 52       | -v, 40                                   |
| authors                       | AND], 53                                 |
| command line option, 52       | artists, 52                              |
| available_translated_language | author_or_artist, 52                     |
| command line option, 53       | authors, 52                              |
| C                             | available_translated_language, 53        |
|                               | completed, 58                            |
| command line option           | conf, 42                                 |
| ], 49, 50, 52, 53             | content_rating, 53                       |
| cover, 38                     | cover, 45                                |
| delay-requests, 39            | created_at_since, 53                     |
| dns-over-https, 39            | desc, 53, 54                             |
| download-mode, 36             | dns_over_https, 45                       |
| end-chapter, 37               | dropped, 58                              |
| end-page, 38                  | excluded_original_language, 53           |
| filter,36                     | excluded_tags, 53                        |
| folder, 36                    | excluded_tags, 53 excluded_tags_mode, 53 |
| force-https, 39               | file, 42                                 |
| group, 37                     | followed-list, 41                        |
| http-retries, 40              | force_https, 45                          |
| input-pos, 40                 | - · · · · · · · · · · · · · · · · · · ·  |
| language, 37                  | group, 42                                |
| list-language,37              | has_available_chapters,53                |
| log-level, 40                 | help, 58                                 |
| login, 39                     | http_retries, 45                         |
| login-cache, 39               | included_tags, 52                        |
| login-method, 39              | included_tags_mode, 53                   |
| login-password, 39            | language, 45                             |
| login-username, 39            | library, 41                              |
| no-group-name, 37             | list, 41                                 |
| no-oneshot-chapter,37         | location, 51                             |
| no-track, 40                  | login_cache, 42, 45                      |
| proxy, 39                     | MANGADEXDL_CONFIG_ENABLED, 45, 49        |
| proxy-env, 39                 | MANGADEXDL_CONFIG_PATH, 45, 49           |
|                               |                                          |

86 Index

| MANGADEXDL_GROUP_BLACKLIST, 49       | dns_over_https              |
|--------------------------------------|-----------------------------|
| MANGADEXDL_TAGS_BLACKLIST, 50        | command line option, 45     |
| MANGADEXDL_USER_BLACKLIST, 50        | dropped                     |
| MANGADEXDL_ZIP_COMPRESSION_LEVEL, 49 | command line option, 58     |
| MANGADEXDL_ZIP_COMPRESSION_TYPE, 49  | _                           |
| no_chapter_info, 45                  | E                           |
| no_group_name, 45                    | excluded_original_language  |
| no_progress_bar, 45                  | command line option, 53     |
| no_track, 45                         | excluded_tags               |
| on_hold, 58                          | command line option, 53     |
| order[createdAt], 54                 | excluded_tags_mode          |
| order[followedCount], 54             | command line option, 53     |
| order[latestUploadedChapter], 54     | Command Time option, 93     |
| order[rating], 54                    | F                           |
| order[relevance], 54                 | -                           |
| order[title], 53                     | file                        |
| order[updatedAt], 54                 | command line option, 42     |
| order[year], 54                      | followed-list               |
| original_language, 53                | command line option, 41     |
| path, 45                             | force_https                 |
| plan_to_read, 58                     | command line option, 45     |
| publication_demographic, 53          | <b>C</b>                    |
| purge, 32                            | G                           |
| random, 41                           | group                       |
|                                      | command line option, 42     |
| re_reading, 58                       |                             |
| reading, 58                          | Н                           |
| reset, 46                            | has_available_chapters      |
| save_as, 45                          | command line option, 53     |
| seasonal, 42                         | help                        |
| show, 32                             | command line option, 58     |
| show_unsafe, 32                      | http_retries                |
| sort_by, 45                          | command line option, 45     |
| status, 53                           | Communication operation, 43 |
| true, 45, 49, 53                     | 1                           |
| updated_at_since, 53                 |                             |
| URL, 36                              | included_tags               |
| use_chapter_title, 45                | command line option, 52     |
| use_compressed_image, 45             | included_tags_mode          |
| VALUE2, 49, 50, 52, 53               | command line option, 53     |
| year, 52                             | I                           |
| completed                            | L                           |
| command line option, 58              | language                    |
| conf                                 | command line option, 45     |
| command line option, 42              | library                     |
| content_rating                       | command line option, 41     |
| command line option, 53              | list                        |
| cover                                | command line option, 41     |
| command line option, 45              | location                    |
| created_at_since                     | command line option, 51     |
| command line option, 53              | login_cache                 |
| <b>D</b>                             | command line option, 42, 45 |
| D                                    |                             |
| desc                                 | M                           |
| command line option, 53, 54          | MANGADEXDL_CONFIG_ENABLED   |
| • - / / -                            |                             |

Index 87

| command line option, 45, 49      | command line option, 32             |
|----------------------------------|-------------------------------------|
| MANGADEXDL_CONFIG_PATH           | _                                   |
| command line option, 45, 49      | R                                   |
| MANGADEXDL_GROUP_BLACKLIST       | random                              |
| command line option, 49          | command line option, 41             |
| MANGADEXDL_TAGS_BLACKLIST        | re_reading                          |
| command line option, 50          | command line option, 58             |
| MANGADEXDL_USER_BLACKLIST        | reading                             |
| command line option, 50          | command line option, 58             |
| MANGADEXDL_ZIP_COMPRESSION_LEVEL | reset                               |
| command line option, 49          | command line option, 46             |
| MANGADEXDL_ZIP_COMPRESSION_TYPE  |                                     |
| command line option, 49          | S                                   |
|                                  | 5240.25                             |
| N                                | save_as                             |
| no_chapter_info                  | command line option, 45 seasonal    |
| command line option, 45          | command line option, 42             |
| no_group_name                    | <del>-</del>                        |
| command line option, 45          | show                                |
| no_progress_bar                  | command line option, 32             |
| command line option, 45          | show_unsafe                         |
| no_track                         | command line option, 32             |
| command line option, 45          | sort_by                             |
| Communica Time operon, 45        | command line option, 45             |
| 0                                | status                              |
| on hold                          | command line option, 53             |
| command line option, 58          | Т                                   |
| order[createdAt]                 | I                                   |
|                                  | true                                |
| command line option, 54          | command line option, 45, 49, 53     |
| order[followedCount]             | 11                                  |
| command line option, 54          | U                                   |
| order[latestUploadedChapter]     | updated_at_since                    |
| command line option, 54          | command line option, 53             |
| order[rating]                    | URL                                 |
| command line option, 54          | command line option, 36             |
| order[relevance]                 | use_chapter_title                   |
| command line option, 54          | command line option, 45             |
| order[title]                     | use_compressed_image                |
| command line option, 53          | command line option, 45             |
| order[updatedAt]                 |                                     |
| command line option, 54          | V                                   |
| order[year]                      | VALUE2                              |
| command line option, 54          | command line option, 49, 50, 52, 53 |
| original_language                | -                                   |
| command line option, 53          | Υ                                   |
| P                                | year                                |
|                                  | command line option, 52             |
| path                             | Command Time Option, 32             |
| command line option, 45          |                                     |
| plan_to_read                     |                                     |
| command line option, 58          |                                     |
| publication_demographic          |                                     |
| command line option, 53          |                                     |
| nurge                            |                                     |

88 Index